If you use a media player like VLC [\(http://www.videolan.org/index.html\)](http://www.videolan.org/index.html) you can choose what audio channel you want to play on all output devices.

Just right click on the video and you will get the following menu where you can choose which channels are used for the sound.

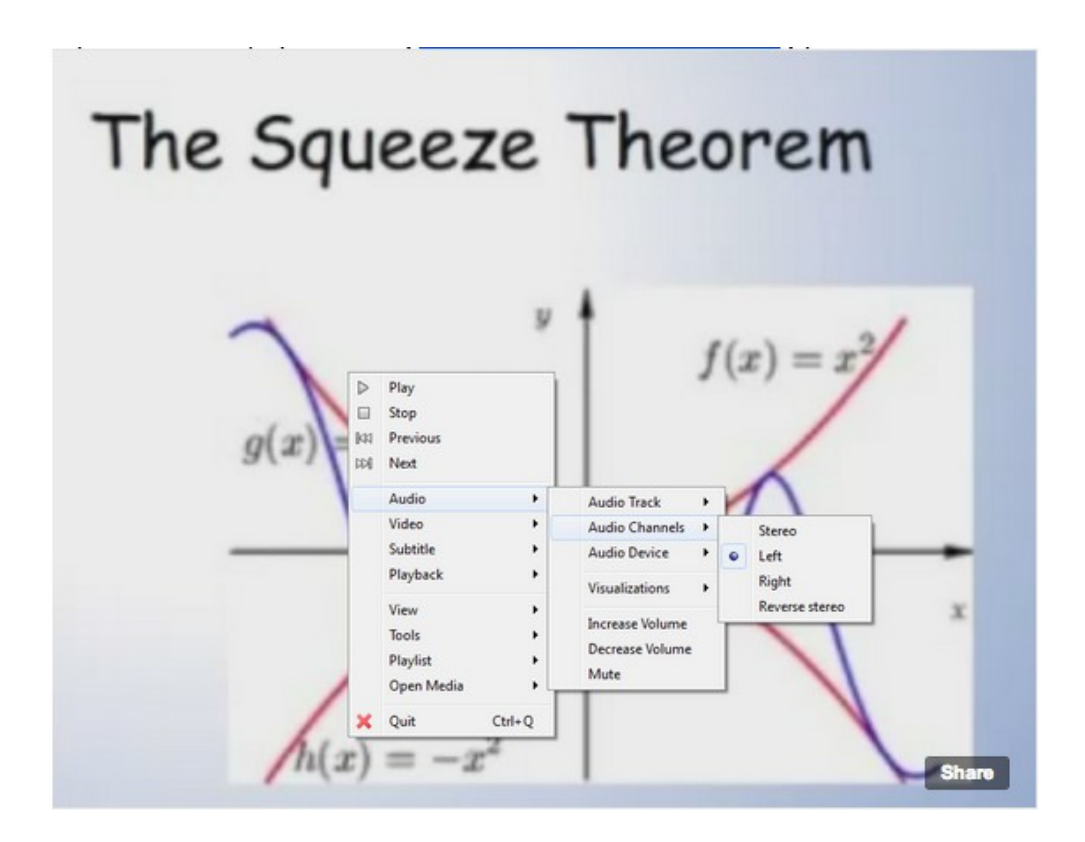